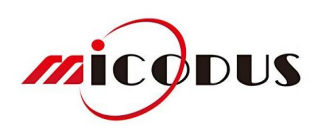

# Login Method: IMEI / ID

# **Contents**

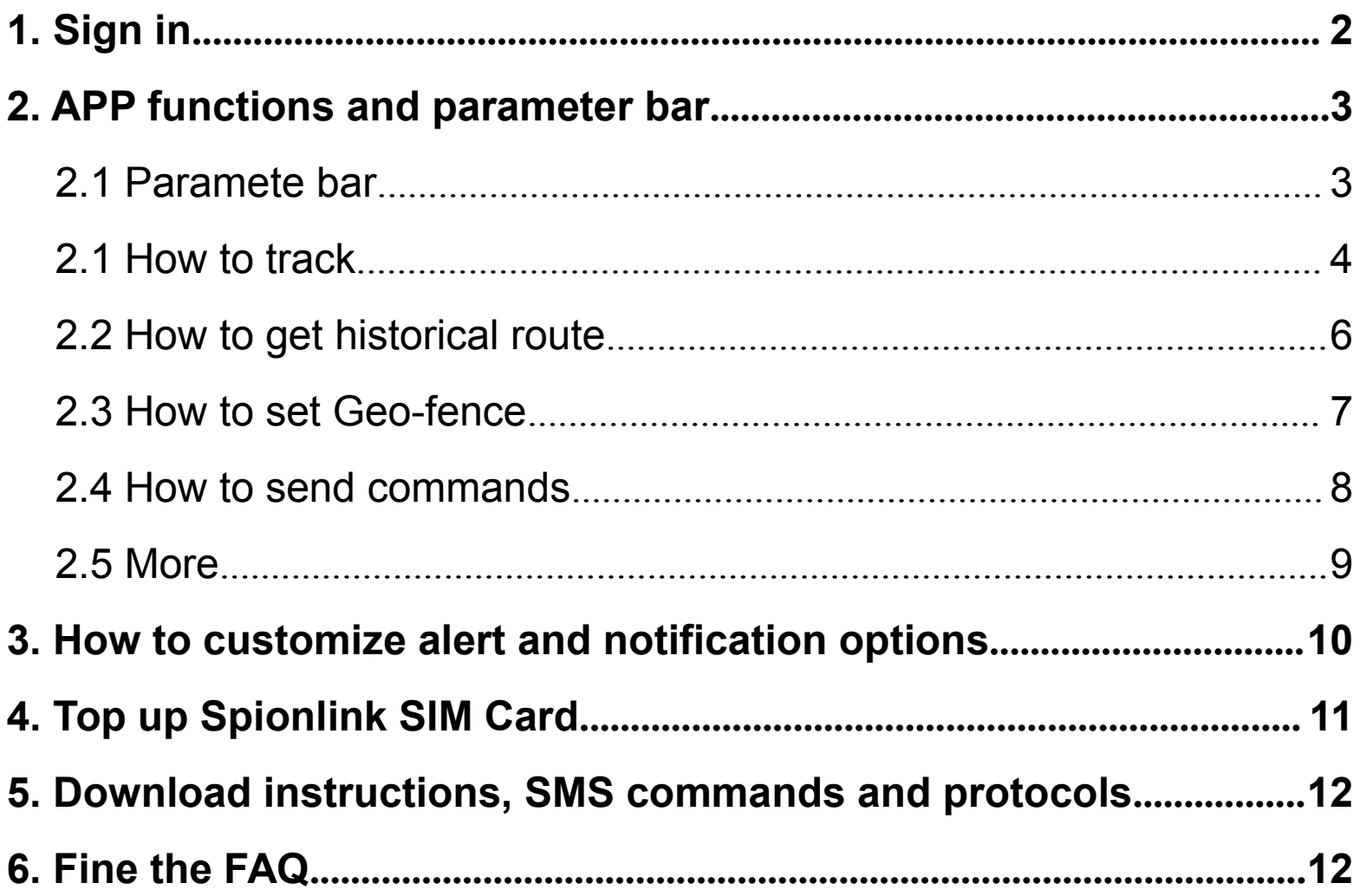

## 1. Sign In

### How to login by device IMEI/ID?

<span id="page-1-0"></span>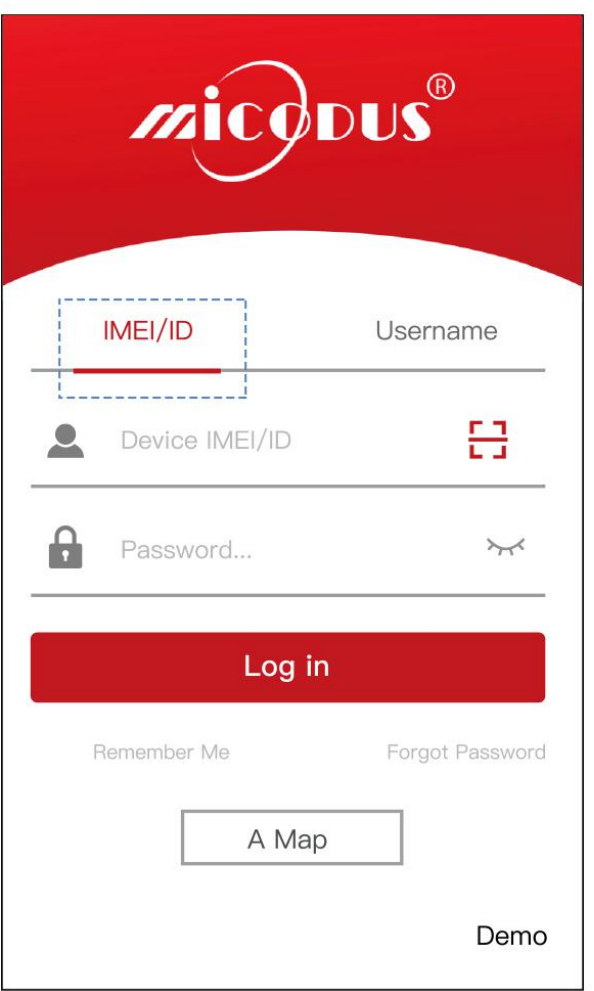

Tap **IMEI/ID** to input or scan the IMEI or ID number that on the device. The default password is 123456.

# <span id="page-2-1"></span><span id="page-2-0"></span>2. APP Function and Parameter Bar

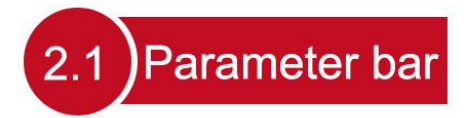

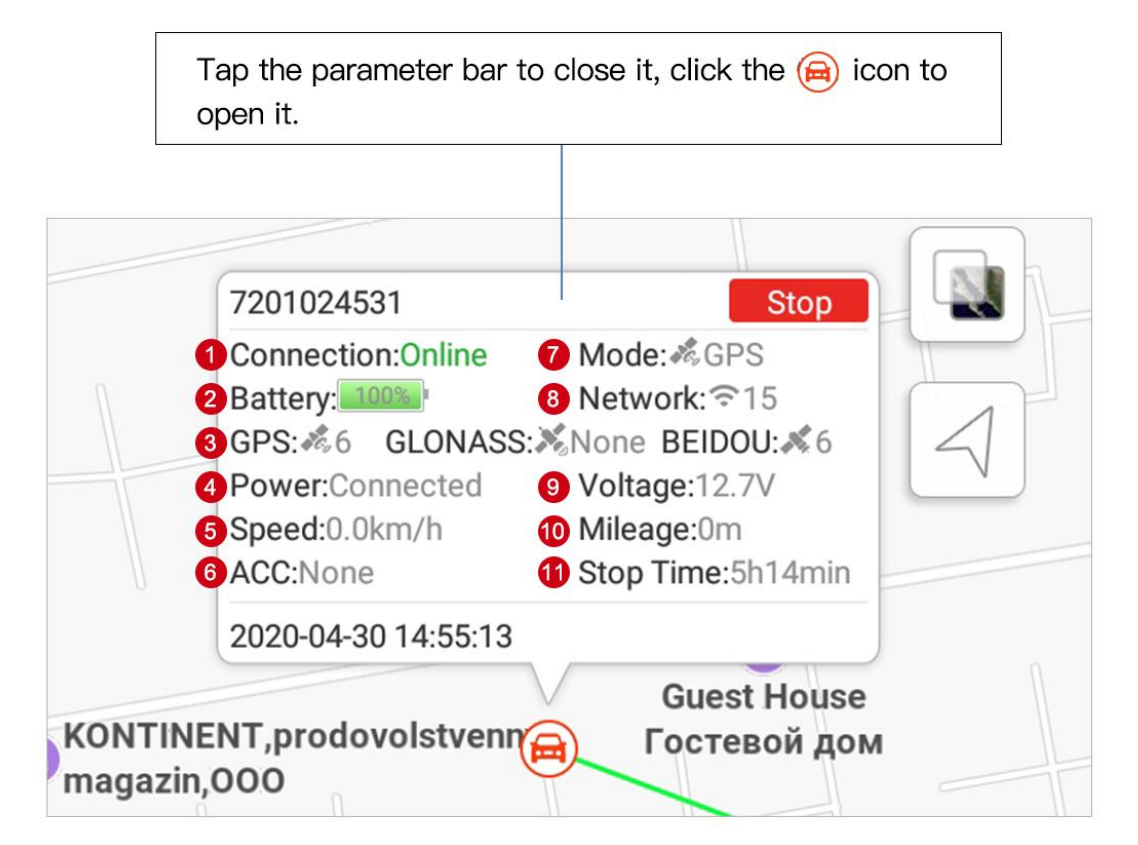

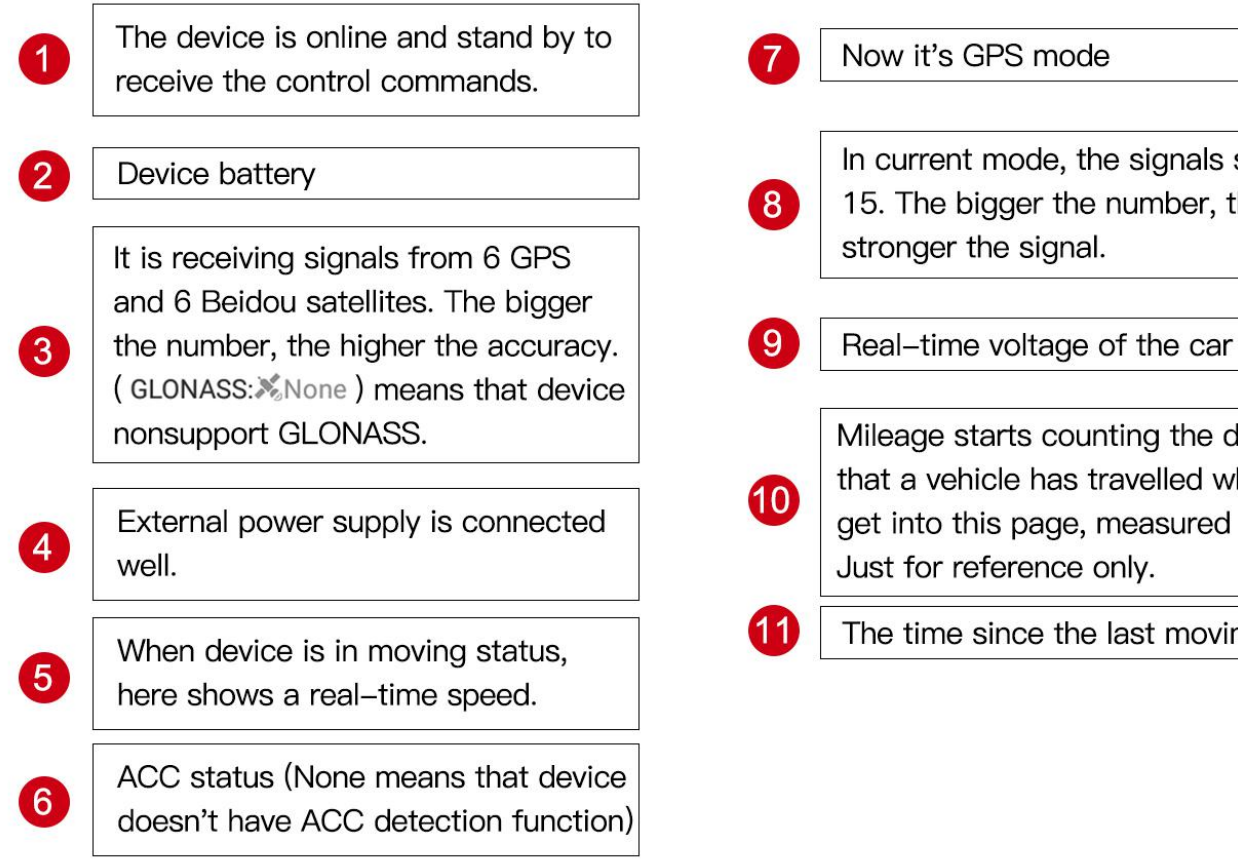

- In current mode, the signals score is 15. The bigger the number, the stronger the signal.
- Mileage starts counting the distance that a vehicle has travelled when you get into this page, measured in meters. Just for reference only.
	- The time since the last moving status

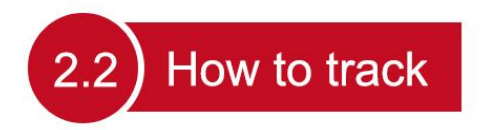

<span id="page-3-0"></span>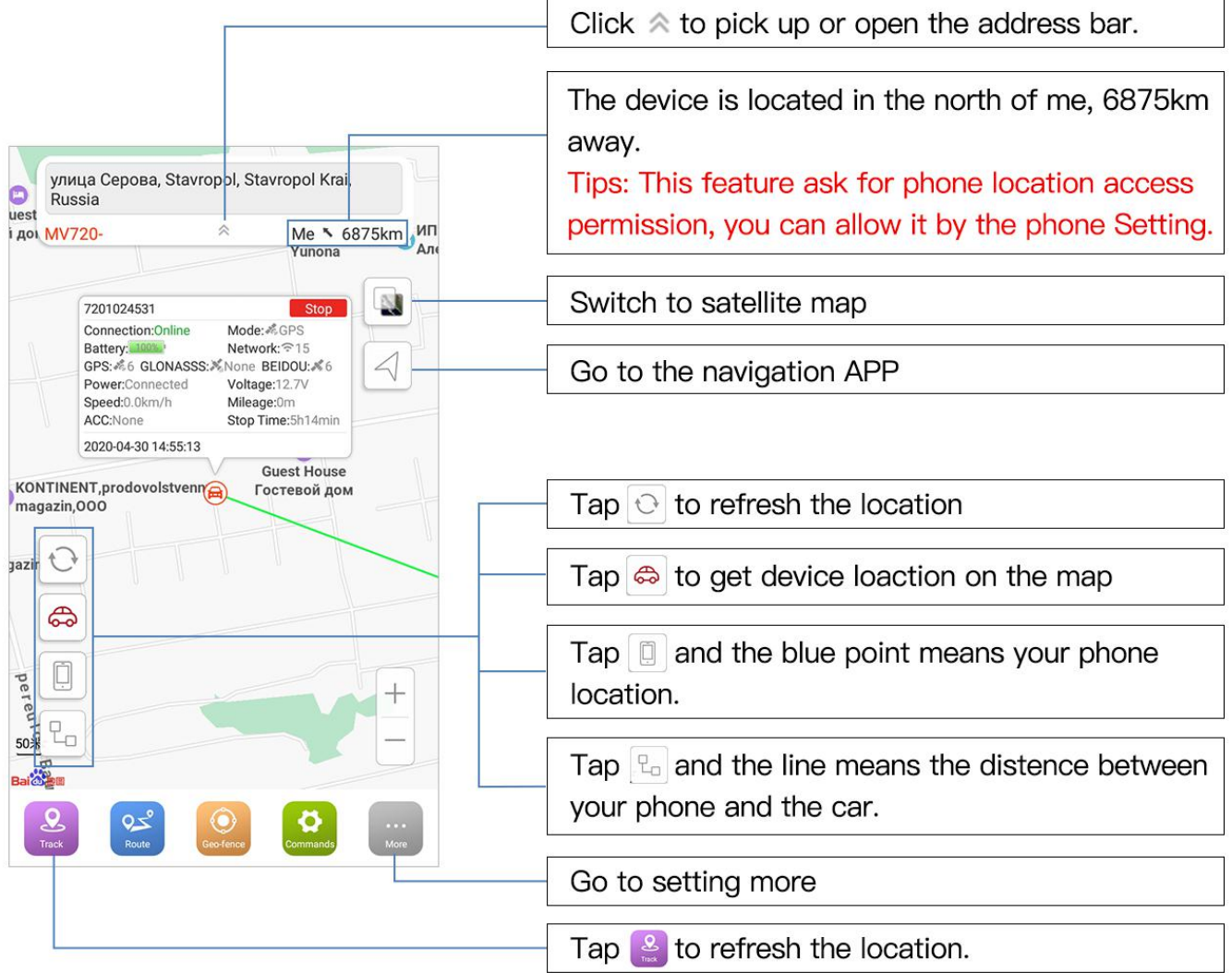

#### How to get historical route  $2.3$

Save or filter out LBS/WIFI positioning data.

Tips: LBS positioning accuracy is 100- $\bigwedge$ 1000m, which might cause a remarkble descrepancy. Filter out LBS data could get a more reliable history route.

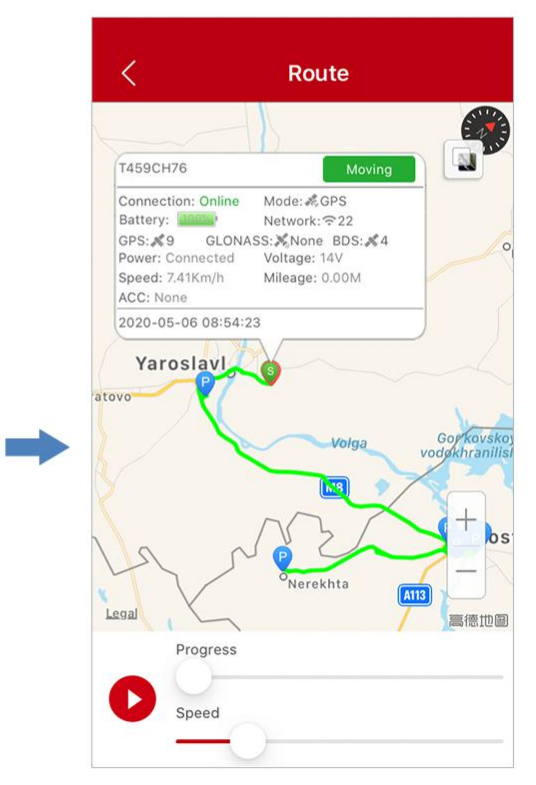

Taping  $\bullet$  shows you the route of your vehicle(s) in the past with a dynamic view.

<span id="page-4-0"></span>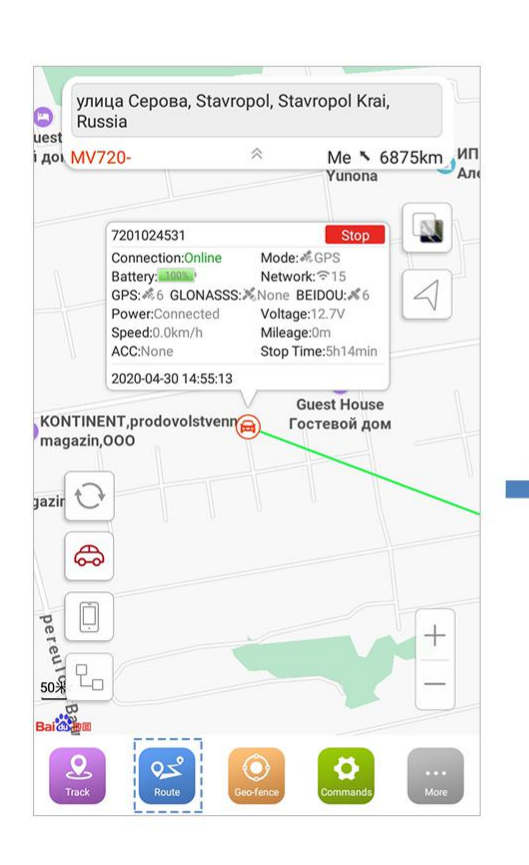

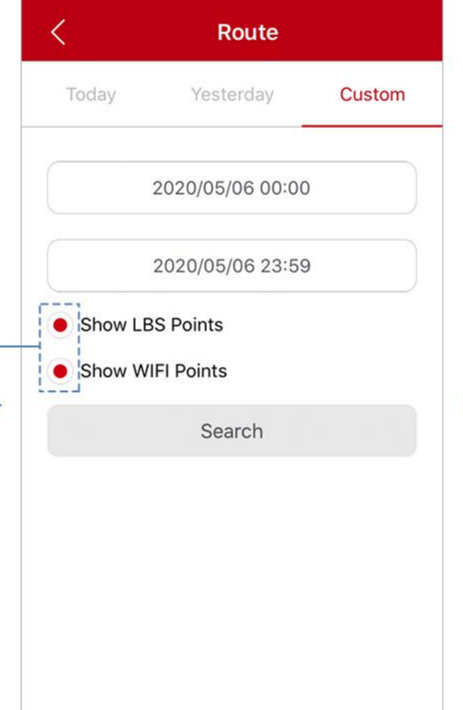

The app could only check 1 day rote.

If you need 3 months rote, go to http://micodus.net

### How to set geo-fence

 $2.4$ 

<span id="page-5-0"></span>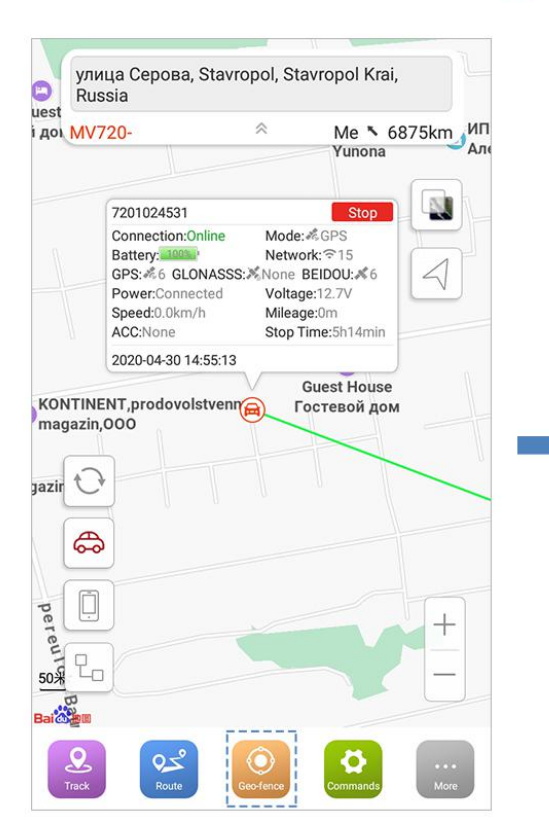

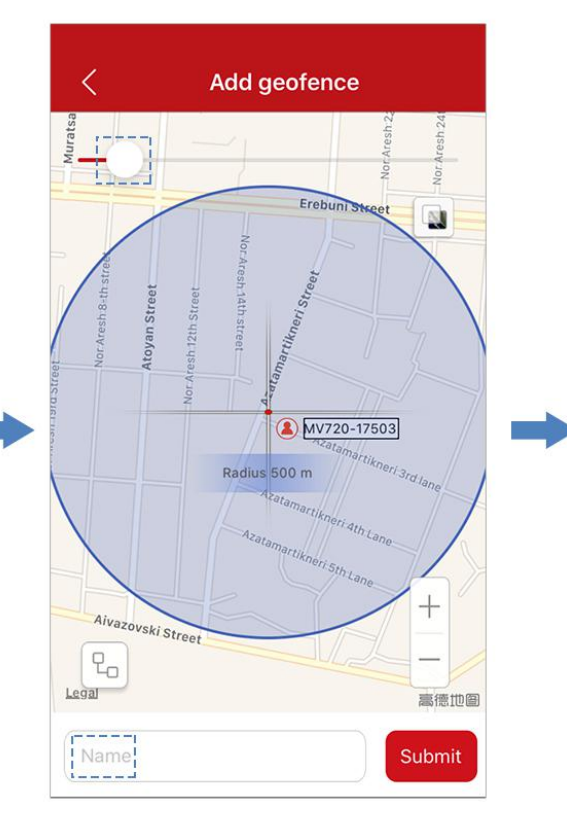

- 1. Drag around the map and then use the sliding bar to **adjust** the Geofence size.
- 2. Give it a name, then hit the Submit button at the bottom.

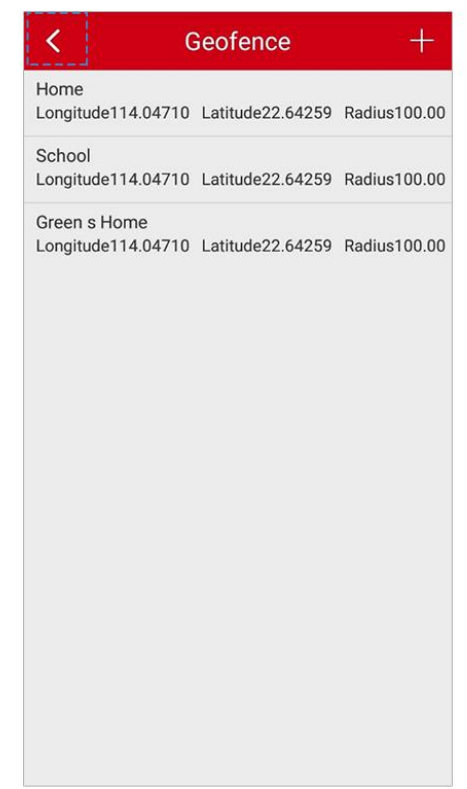

If you set Geo-fences already, you'll see them here. Tap  $'' +''$  to add a new one.

How to send commands

Check the the result of commands sending.

<span id="page-6-0"></span>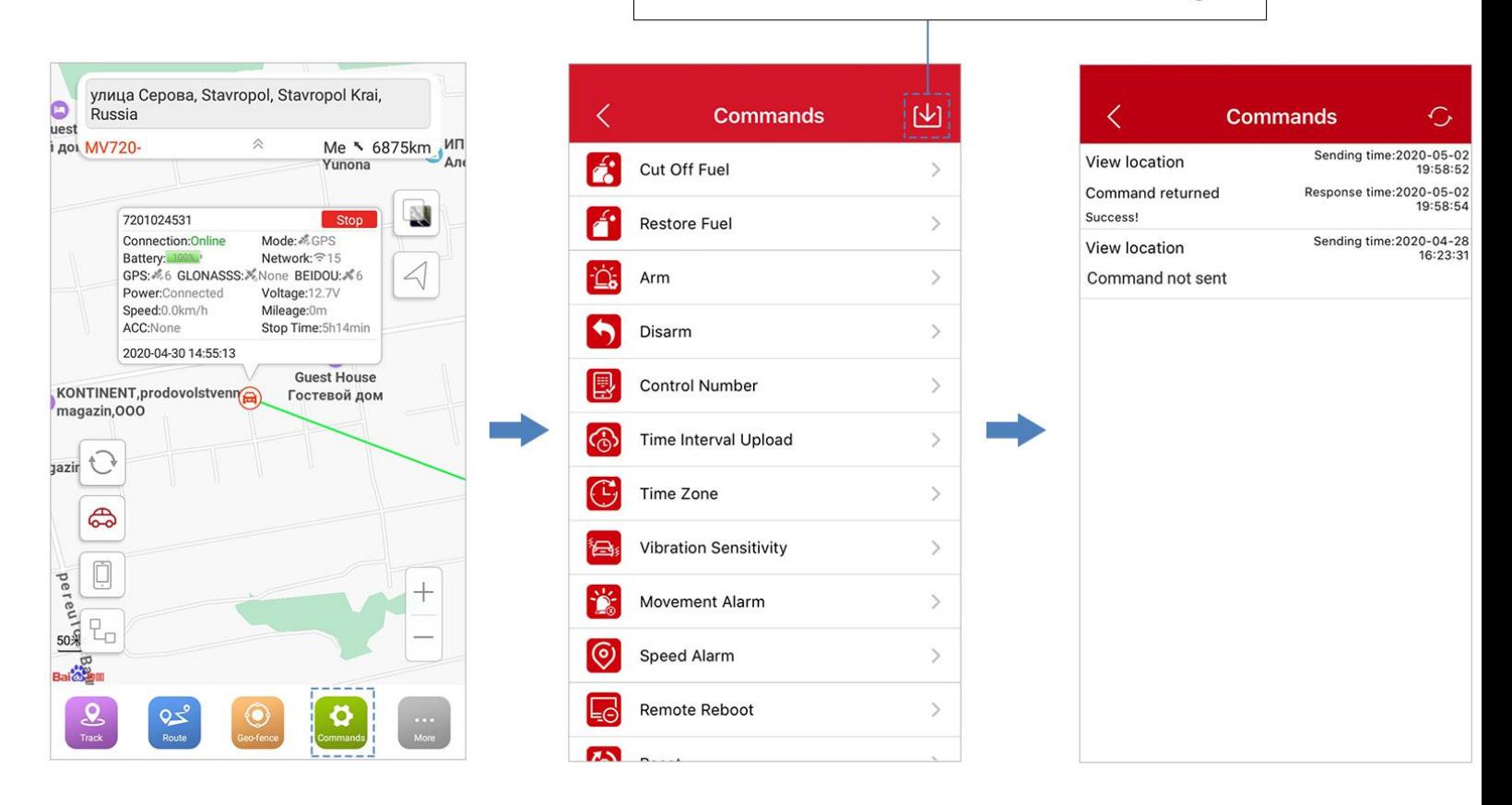

Commands<sup>0</sup> - choose command option - save

2.5

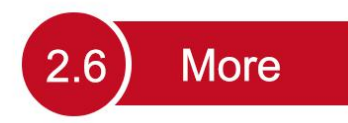

<span id="page-7-0"></span>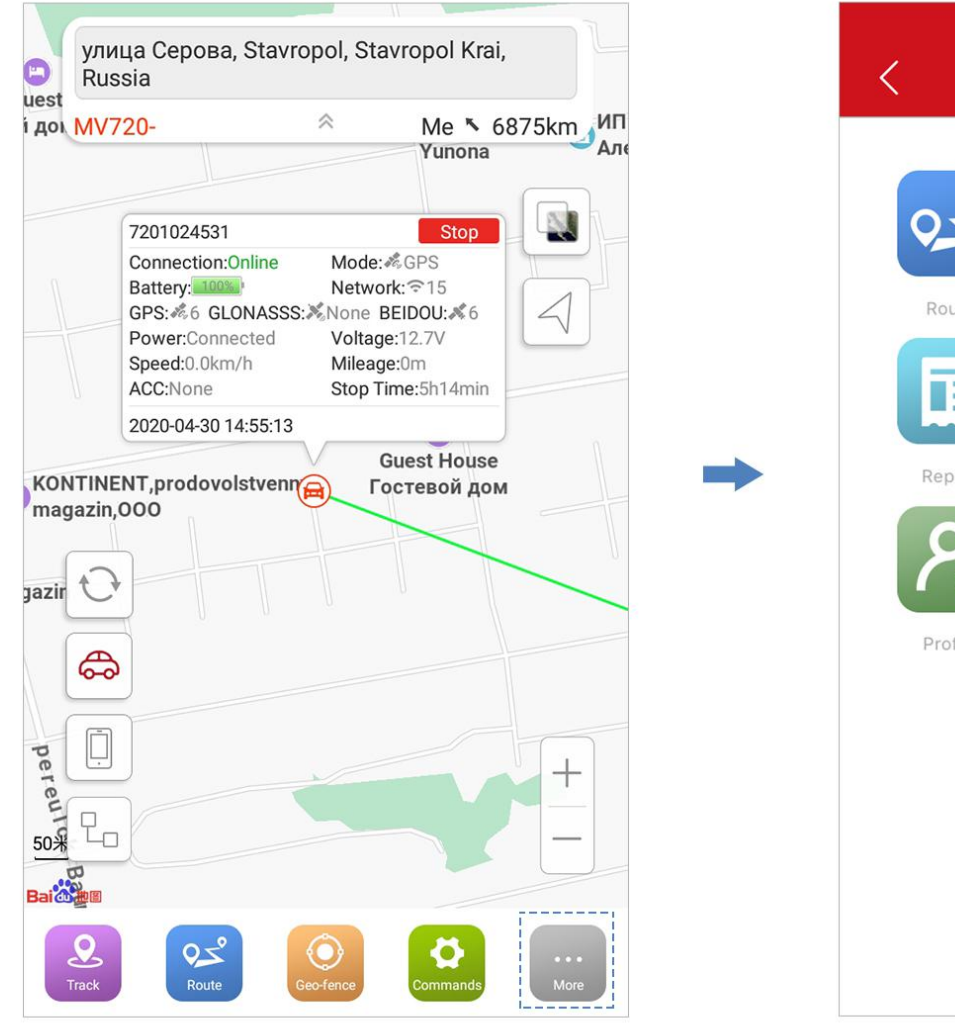

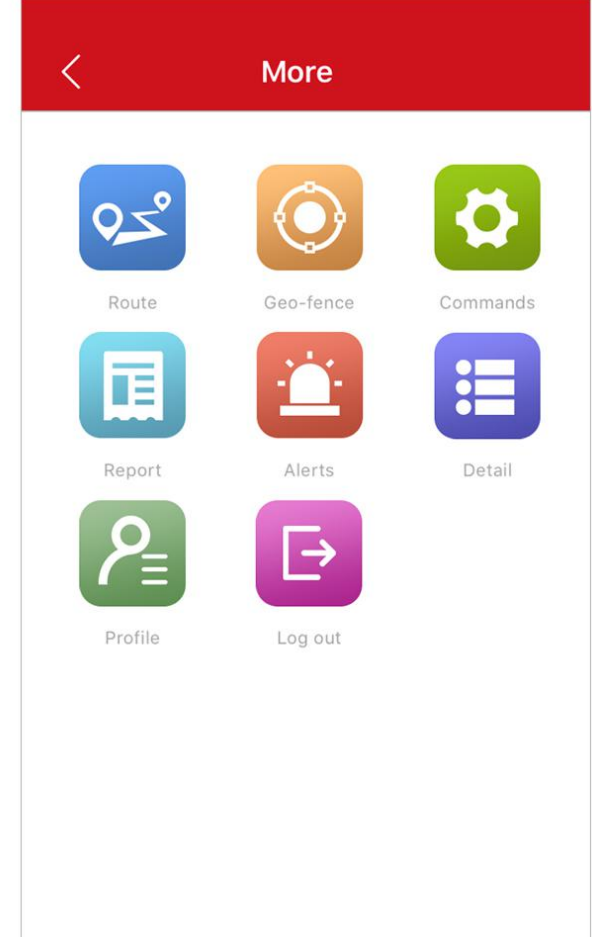

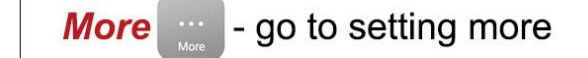

#### 3. How to Customize Alert and Notification Options

<span id="page-8-0"></span>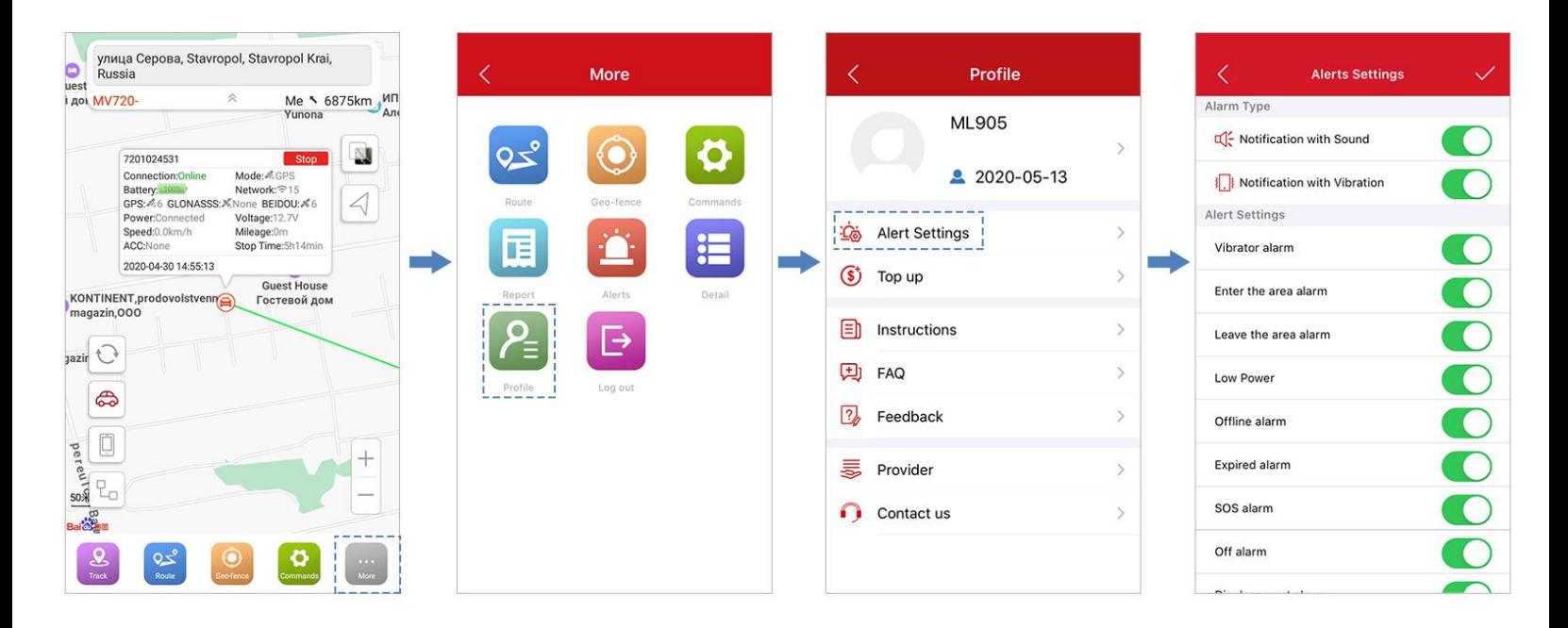

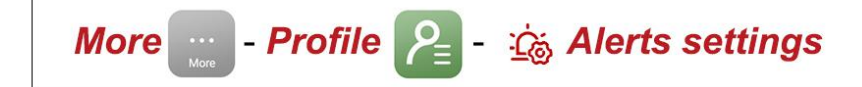

### 4. Top Up Spionlink SIM Card

<span id="page-9-0"></span>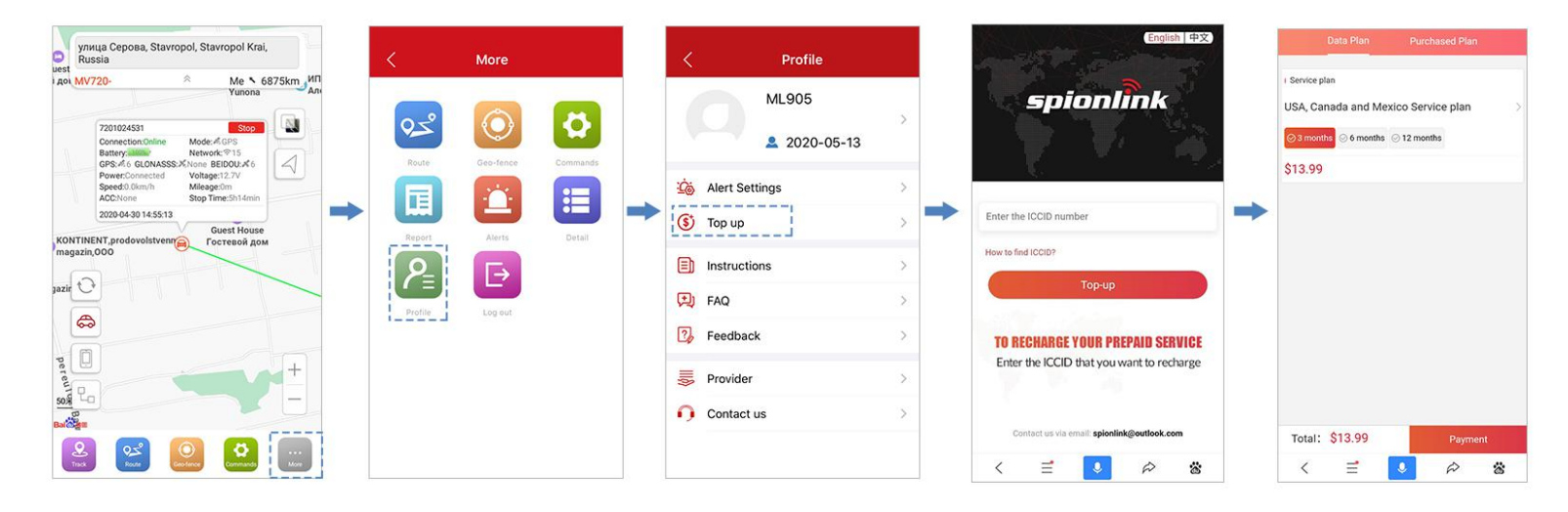

More  $\cdots$  - Profile  $\binom{2}{5}$  -  $\circledast$  Top up - enter ICCID- choose data plan - checkout

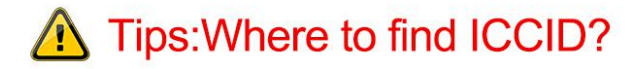

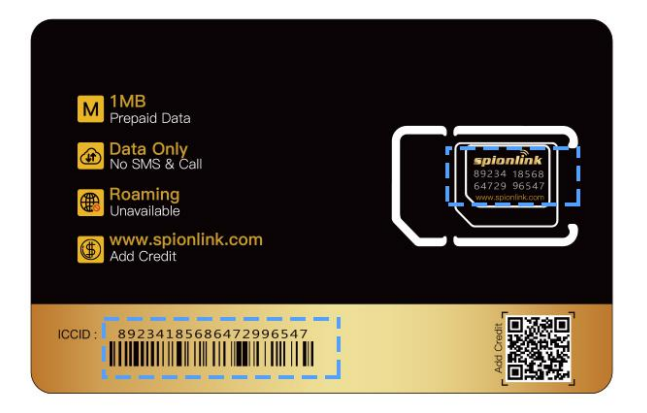

## 5. Download Instructions, SMS **Commands and Protocols**

#### <span id="page-10-1"></span><span id="page-10-0"></span>6. Fine the FAQ

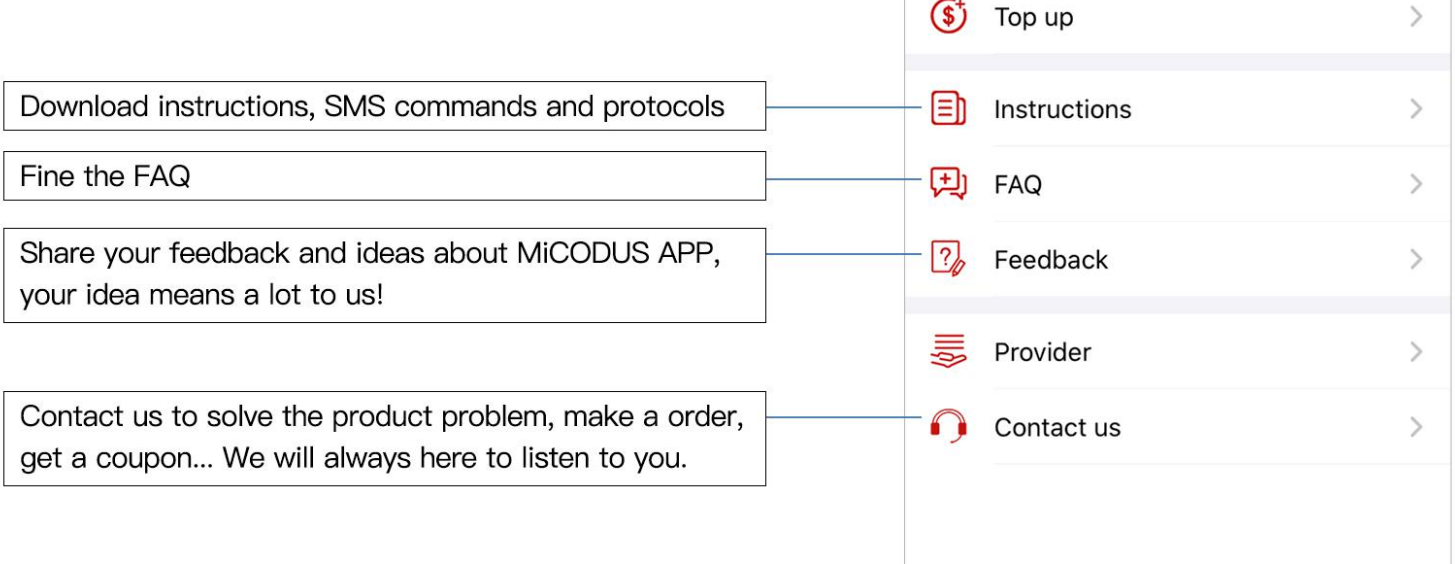

 $\overline{\left( \right. }%$ 

∙ౕడ

**Profile** 

2 2020-05-13

 $\overline{ }$ 

 $\mathcal{P}$ 

**ML905** 

**Alert Settings**